## Mengatur Slot Posting Pekerjaan dan Pemostingan Pekerjaan Secara Manual di Account Center

Sebagai admin Account Center Anda bisa dengan mudah membatasi jumlah pekerjaan yang dapat dipostingkan seorang pengguna lewat Job Wrapping setiap bulannya dari layar Custom Attributes. Anda juga dapat mengendalikan pengguna mana saja yang memiliki kemampuan untuk memposting pekerjaan secara manual.

## Mengakses Account Center

- 1. Login ke produk LinkedIn Talent Solutions Anda.
- 2. Tempatkan kursor Anda di atas **foto profil** Anda di sudut kanan atas di layar mana pun.
- 3. Pilih **Account Center** dari menu.

Untuk mengedit pengaturan pekerjaan untuk

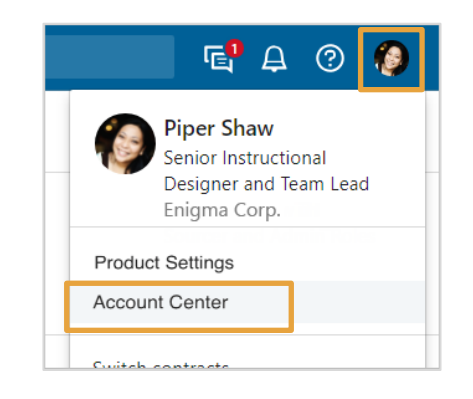

Ada tiga cara untuk mengakses Custom Attributes dari daftar pengguna di Account Center.

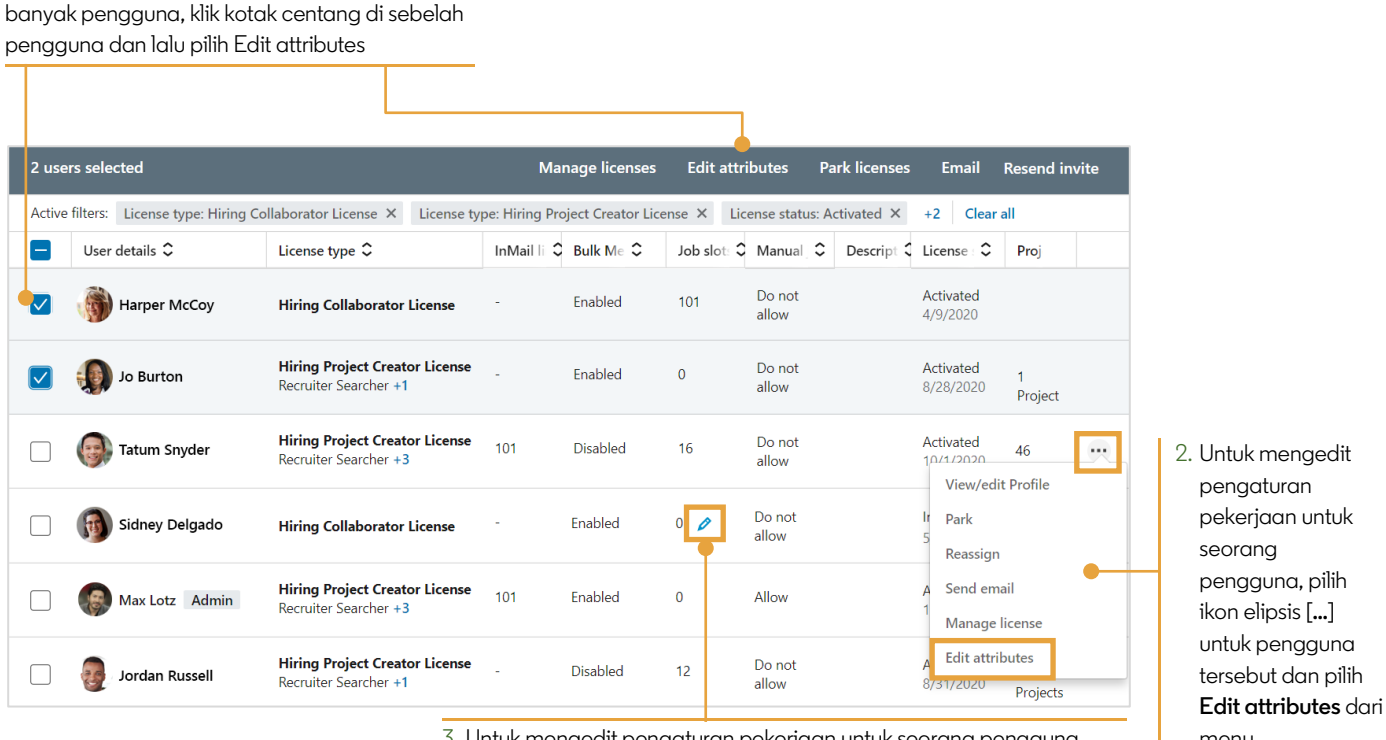

3. Untuk mengedit pengaturan pekerjaan untuk seorang pengguna, menu. pindahkan kursor Anda ke atas entri di kolom **Job slots** atau kolom **Manual job posting** untuk pengguna tersebut dan pilih ikon pensil

Di layar **Custom Attributes**, masukkan jumlah slot posting pekerjaan, atau pilih allow manual job posting atau disallow manual job posting untuk pengguna yang dipilih.

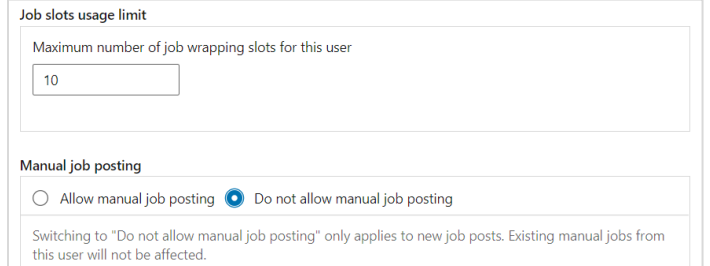